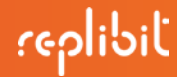

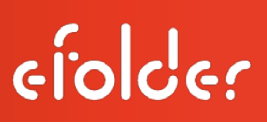

# eFolder Replibit

## Rack Appliance Maintenance Manual

(Rack 3000, 6000, 9000, 12000, 15000 and 18000 models)

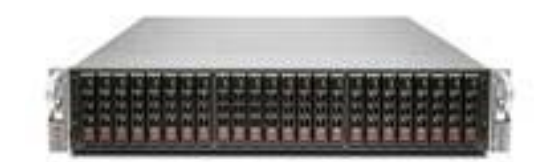

eFolder Replibit Rack Appliance Maintenance Manual Last Published November 2016

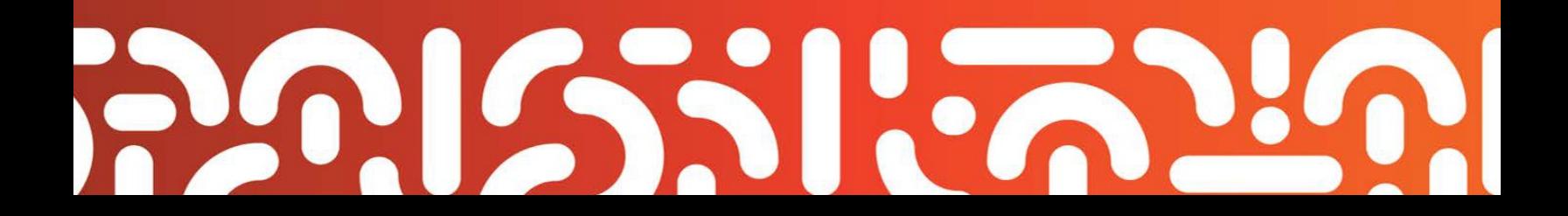

## Customer Support

At eFolder, we want to help you quickly resolve your technical issues. We value your input, which allows us to build and improve products by incorporating your suggestions.

If you need assistance with setup or any other technical issues, please contact our Technical Support team at [replibitsupport@efolder.net](mailto:replibitsupport@efolder.net) or call:

 $\geq 678-888-0700$ , and select 2 for technical support, then 1 for backup services support, which includes eFolder Replibit.

## Knowledgebase

For known problem resolutions, open a browser and navigate to:

#### Knowledgebase:

<https://secure.efoldering.com/support/Knowledgebase/List/Index/69/bdr-for-replibit>

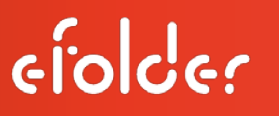

## Table of Contents

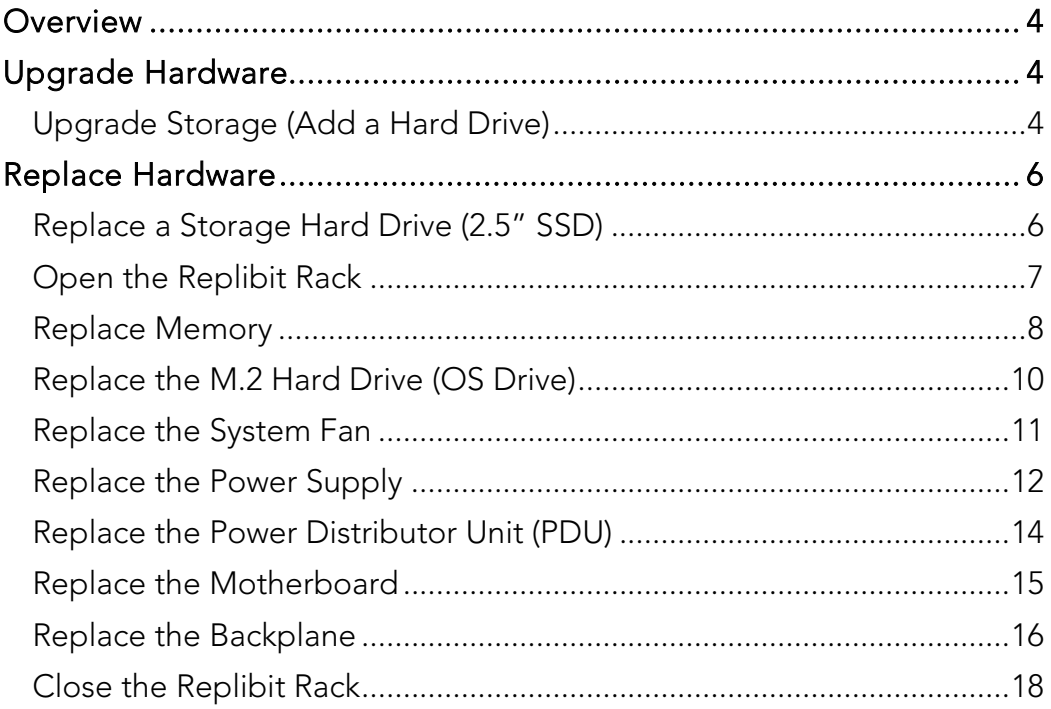

## <span id="page-3-0"></span>**Overview**

This manual is your guide for upgrading storage and replacing parts within the eFolder Replibit Rack appliance. eFolder offers a separate Field Upgrade Kit and Spare Parts Kit for direct order. These kits will help you to quickly and easily replace and upgrade hardware within your eFolder Replibit Rack appliance.

## <span id="page-3-1"></span>Upgrade Hardware

Field Upgrade Kits for your Replibit Rack appliance can be ordered through the Replibit Licensing Portal (the same portal where you initially ordered your eFolder Replibit Rack appliance). Please review the [Replibit Licensing Portal Guide](https://training.securewebportal.net/replibit/replibit_licensing_portal_guide.pdf) for more information.

This section provides guidance for increasing the overall storage capacity of the Replibit Rack.

## **Warranty**

Important Note: Only SSD's with special firmware from the manufacturer are supported. Attempted use of *unsupported* SSDs will VOID all warranties and any related support.

# ciolder

## <span id="page-4-0"></span>Upgrade Storage (Add a Hard Drive)

The eFolder Replibit Rack appliance total storage can be expanded by adding additional hard drives. Additional hard drives are included in the Field Upgrade Kits, which are sold separately through the [Replibit Licensing Portal.](https://licensing.replibit.com/) To add a new storage hard drive, the eFolder Replibit Rack appliance does not need to be powered down, unplugged, or opened in a similar fashion to other hardware replacement procedures detailed in this document.

## Step 1. Remove Drive Bay

- Unlock the latch on the drive tray. This extends the drive bay handle.
- Use the handle to pull the tray out of the chassis.

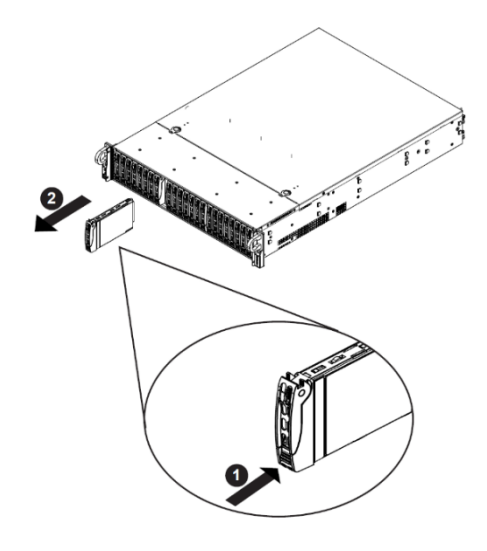

#### Step 2. Insert Drive into Bay

- eFolder Replibit drives obtained as part of a Field Service Upgrade Kit should arrive in a hot-swap compatible cage. Insert it into the Replibit Rack appliance in the same drive bay from which it was removed (with the handle unlatched).
- Once firmly installed, close the handle to lock.
- The front door can now be closed and locked if desired.
- Complete this step for each of the four storage hard drives (2.5" SSDs) that arrived as part of your Replibit Rack Field Service Upgrade Kit.

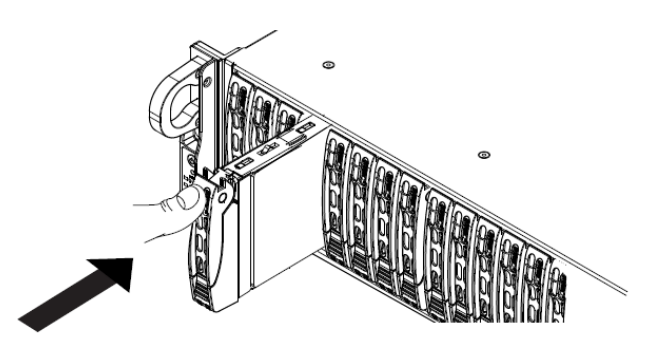

## <span id="page-5-0"></span>Replace Hardware

The Spare Parts Kits for your Replibit Rack appliance can be ordered through the Replibit Licensing [Portal](https://licensing.replibit.com/) (the same site used to order your Rack appliance). Please review the Replibit Licensing Portal [Guide](https://training.securewebportal.net/replibit/replibit_licensing_portal_guide.pdf) for more information.

This section of the guide will instruct you how to replace storage hard drives (SSDs), memory modules, the OS hard drive (M.2 type), fans, and the Power Supply Unit (PSU).

#### <span id="page-5-1"></span>Replace a Storage Hard Drive (2.5" SSD)

The eFolder Replibit Rack appliance uses 2.5" SSDs for storage hard drives, which are designed to be replaced in the event of failure. To replace a failed storage hard drive, the Rack appliance does not need to be powered down, unplugged, or opened in a similar fashion to other hardware replacement procedures detailed in this document.

#### Step 1. Remove Drive Bay

- Unlock the latch on the drive tray. This extends the drive bay handle.
- Use the handle to pull the tray out of the chassis.

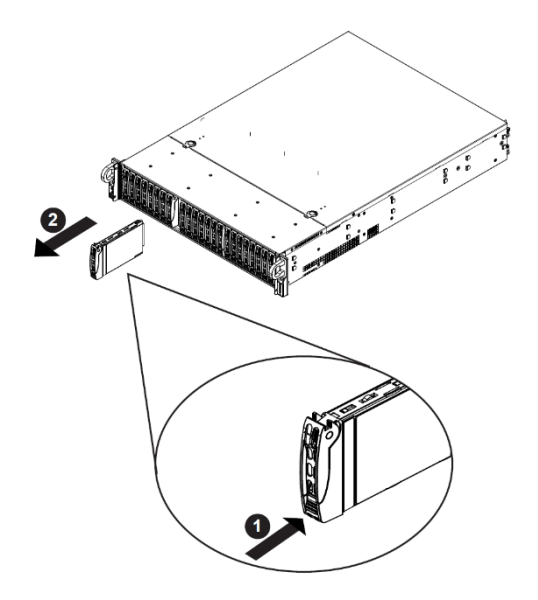

#### Step 2. Insert Drive into Bay

ciolder

- eFolder Replibit drives obtained as part of a Spare Parts Kit should arrive in a hot-swap compatible cage. Insert it into the Replibit Rack appliance in the same drive bay from which it was removed (with the handle unlatched).
- Once firmly installed, close the handle to lock.
- <span id="page-6-0"></span>• The front door can now be closed and locked if desired.

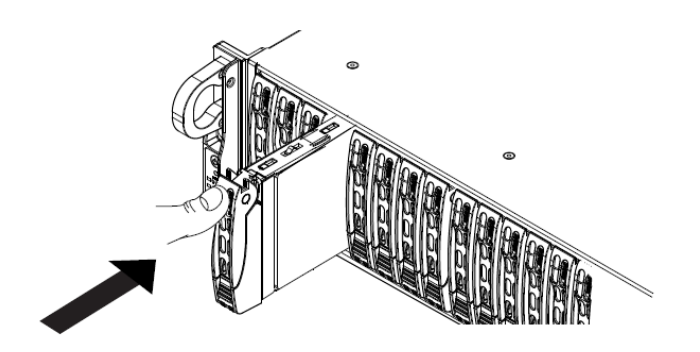

#### Open the Replibit Rack

To replace hardware components other than storage hard drives, the side of the Replibit Rack must first be opened properly to expose the appliance internals.

#### Step 1. Turn Off Replibit Rack Appliance

- Turn off your Replibit Rack appliance.
- Disconnect all cables and peripherals.

#### Step 2. Remove Lid

efolder

- Remove the two screws located on either side of the unit securing it to the rack enclosure.
- Pull on the side handles to slide the unit completely out of the rack until the rails click and lock.
- Remove the side screw securing the top to the chassis if necessary.
- Press firmly on the top panel release tabs and slide it ¼" towards the rear of the unit to disengage the internal latches, then lift it upwards to remove the panel.
- The eFolder Replibit Rack is now fully opened. You may now proceed with replacing hardware components. Please refer to the next sections for hardware replacement instructions.

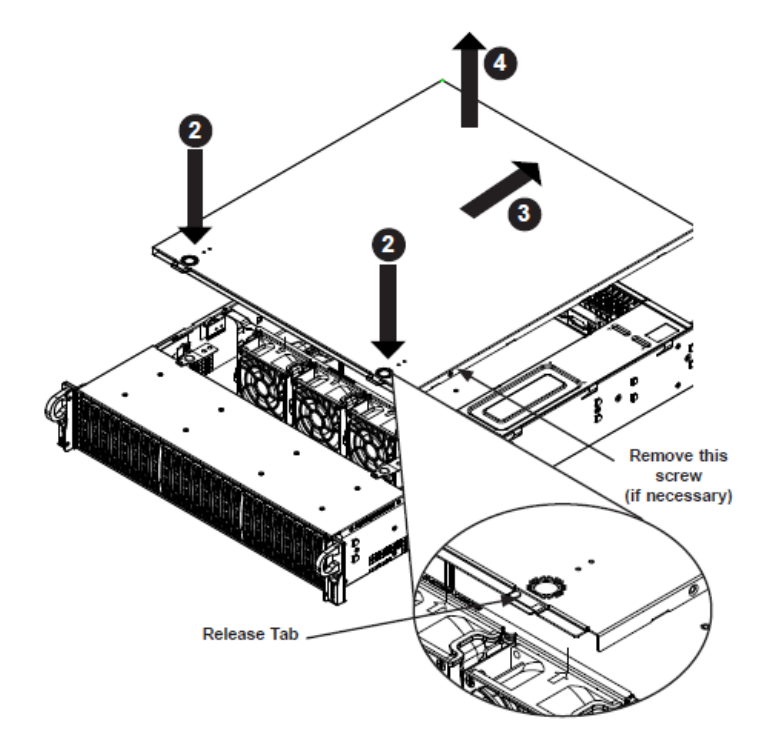

#### <span id="page-7-0"></span>Replace Memory

#### Step 1. Locate Memory

• Locate the memory modules on the motherboard.

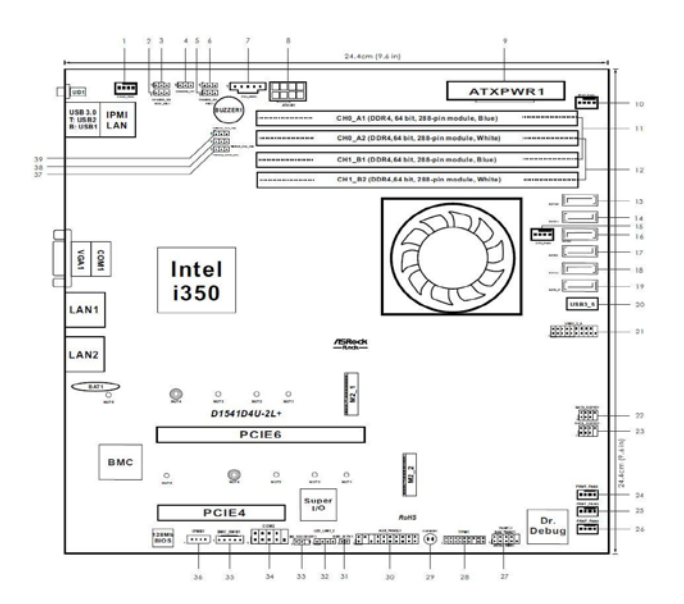

## Step 2. Replace Memory

efolder

- Locate the memory module(s) you wish to replace or upgrade.
- Unlatch the memory module(s) and seat the replacement DIMM.

Completing this step replaces one or more memory modules within your Replibit Rack. Please refer to other sections for additional hardware replacement instructions.

<span id="page-8-0"></span>• If you are finished replacing parts, skip to the Close the Rack Unit section to finalize the install.

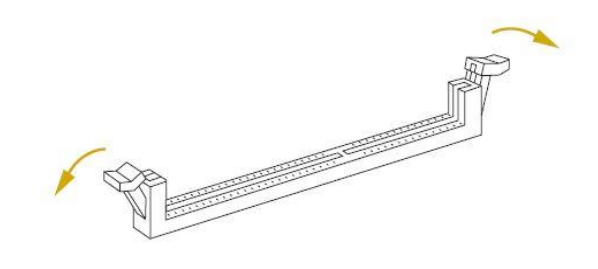

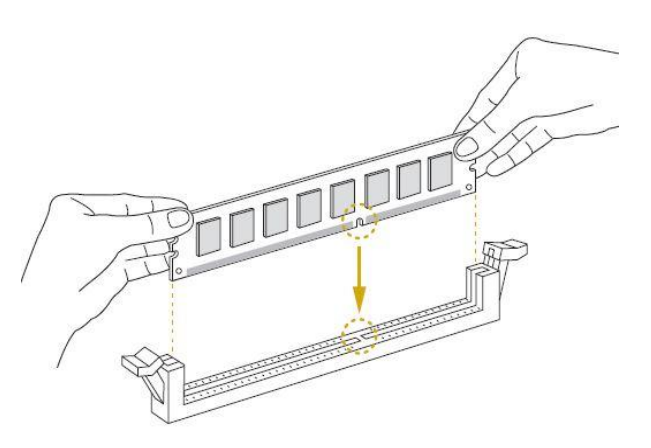

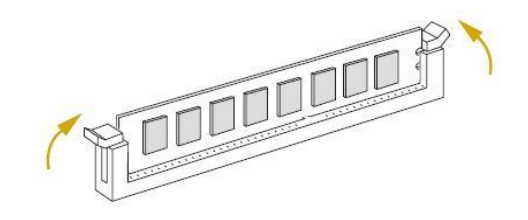

#### Replace the M.2 Hard Drive (OS Drive)

The Replibit Rack appliance uses an M.2 type device for the OS hard drive, which is designed with the ability to be replaced in the event of failure. Once the Rack appliance is open (see above section for help opening the appliance), follow these steps to replace the M.2 drive.

#### Step 1. Locate the M.2 Drive

• Locate the M.2 Drive.

#### Step 2. Remove Screw holding the M.2 Drive

• Tighten the screw with a screwdriver to secure the module into place.

Please do *not* overtighten the screw, as this might damage the module.

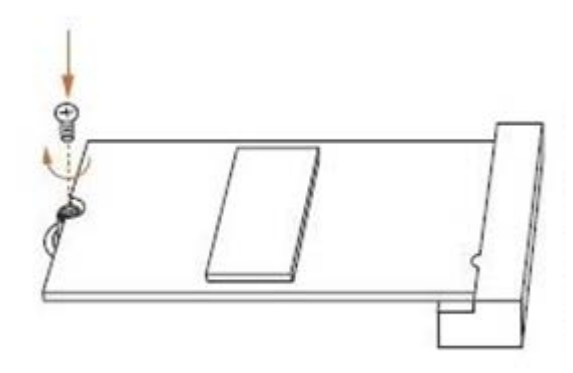

#### Step 3. Remove the M.2 Drive

• Align and gently insert the M.2 (NGFF) SSD module into the M.2 slot. Please be aware that the M.2 (NGFF) SSD module only fits in one orientation.

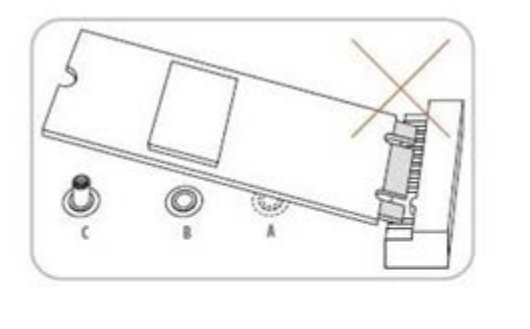

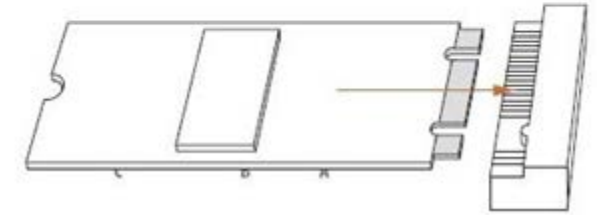

#### Step 4. Replace the Screw Holding the M.2

efolder

• Tighten the screw with a screwdriver to secure the module into place. Please do not overtighten the screw, as this might damage the module.

Completing this step replaces the M.2 drive within your Replibit Rack. Please refer to other sections for additional hardware replacement instructions.

- If you are finished replacing parts, skip to the Close the Rack Unit section to finalize the install.
- <span id="page-10-0"></span>• After replacing the M.2 Drive, contact support for assistance recovering the Operating System of your Replibit device.

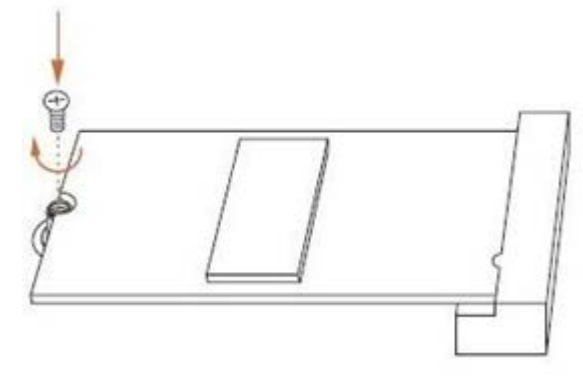

#### Replace the System Fan

#### Step 1. Locate Fan

The Fans are located inside the case immediately behind the hard drive storage bay assembly

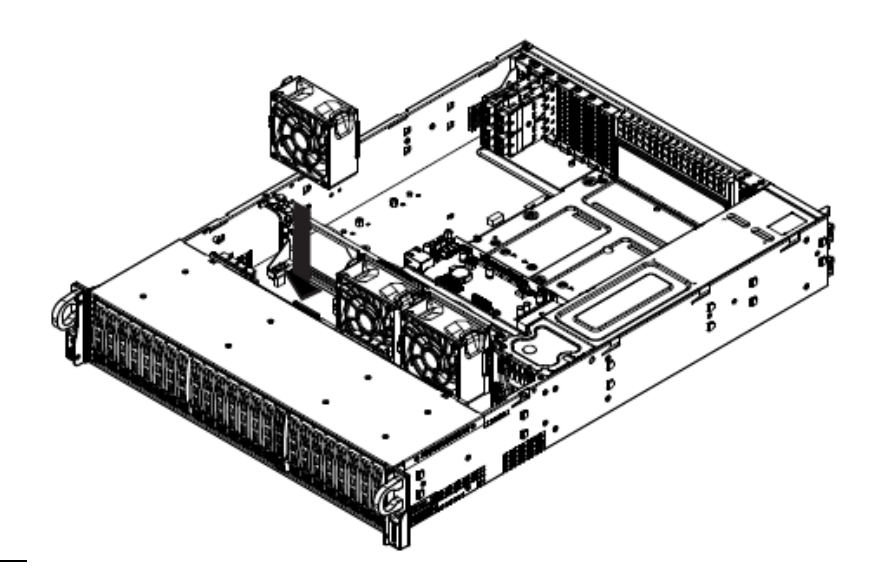

#### **Release Tab**

#### Step 2. Remove Fan

efolder

- Squeeze in the release tab to unlatch the fan.
- Guide the replacement fan into the grooves and lock it into place.

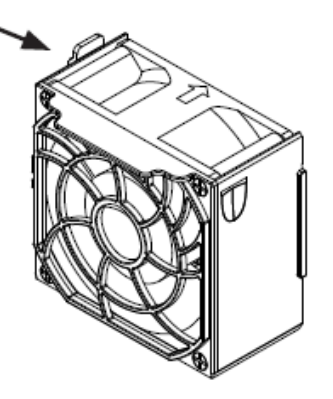

#### Step 3. Insert Fan

• Insert fan into the Replibit Rack Appliance as shown in the image.

Completing this step replaces one or more system fans within your Replibit Rack. Please refer to following sections for additional hardware replacement instructions.

<span id="page-11-0"></span>• If you are finished replacing parts, skip to the Close the Rack Unit section to finalize the install.

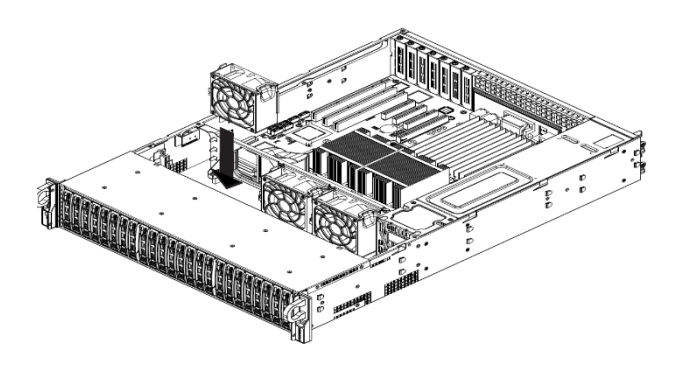

#### Replace the Power Supply

#### Step 1. Locate Power Supply to be Replaced

- Determine which power supply needs to be replaced. Failed power supplies will have either no LED or a Red LED indicator. Working power supplies have a Green LED indicator.
- Unplug the power cord to that module.

#### Step 2. Release the Power Module from the Chassis

efolder

- Push the release tab (on the back of the power supply) as illustrated to release the power module from the chassis.
- While holding down the release tab, pull put the power supply using the handle provided on the power module.

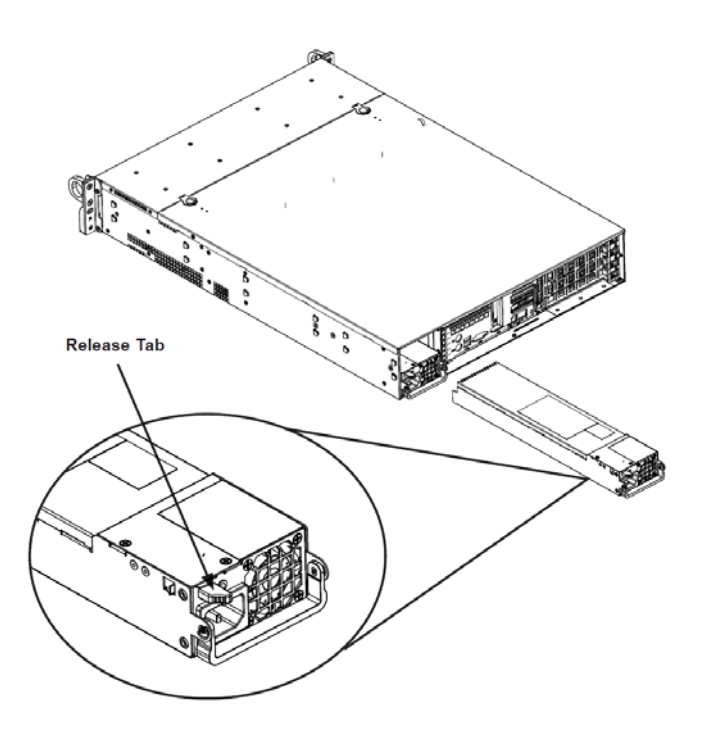

#### Step 3. Replace the Failed Power Module

- Replace the failed power module with the same model power supply.
- Push the new power supply module into the power bay until the tab clicks into the locked position.
- Plug the AC power cord back into the module and the replacement power module will automatically power-up.

Completing these steps replaces the Power Supply within your Replibit Rack. Please refer to other sections for additional hardware replacement instructions.

• If you are finished replacing parts, continue to the *Close the Rack Unit* section to finalize the install.

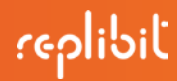

#### <span id="page-13-0"></span>Replace the Power Distributor Unit (PDU)

#### Step 1. Disconnect Cables

- Remove all cable connections to the power supply from the motherboard, backplane, and other components.
- Remove both power supply modules.

#### Step 2. Remove Screws

Remove the screws securing the power distributor.

#### Step 3. Remove PDU

- Gently pull the power distributor from the chassis.
- Gently guide all the cables through the power distributor housing.

#### Step 4. Insert New PDU

- Slide the new power distributor module into the power distributor housing.
- Note: Ensure that the cables slide through the bottom of the housing.

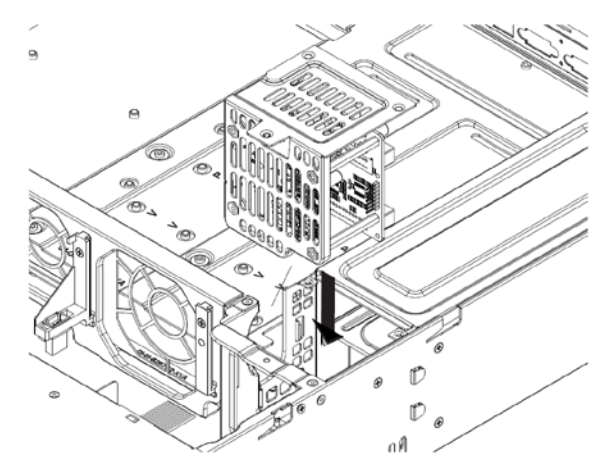

# ceplibit):

#### Step 5. Reconnect Cables

efolder

- Reconnect all the power cables, replace the power supply, and insert the plug into the wall.
- Completing these steps replaces the PDU within your Replibit Rack. Please refer to other sections for additional hardware replacement instructions.
- <span id="page-14-0"></span>• If you are finished replacing parts, skip to the *Close the Rack Unit* section to finalize the install.

#### Replace the Motherboard

#### Step 1. Remove the Motherboard

- Unplug all connections to the motherboard.
- Remove all hardware installed.
- Remove the highlighted screws to release the motherboard.

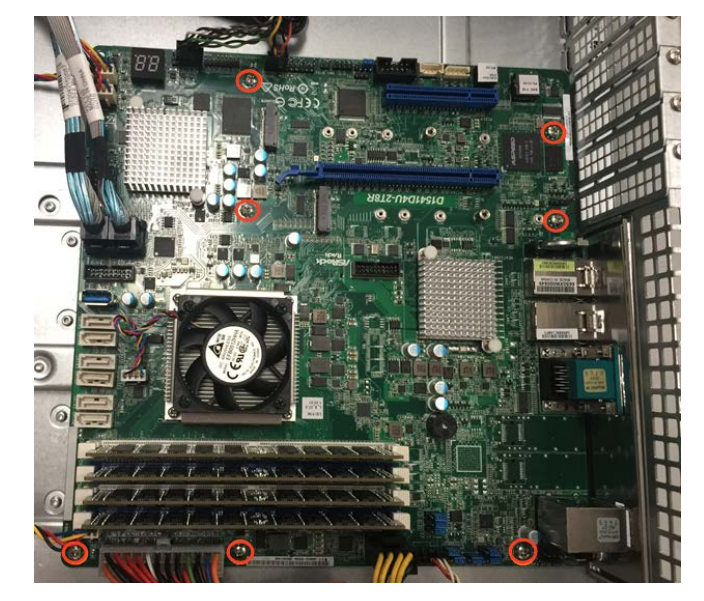

#### Step 2. Insert the Replacement Motherboard

- Place the replacement motherboard back into the chassis.
- Re-install all components and connections.

Completing these steps replaces the motherboard within your Replibit Rack. Please refer to other sections for additional hardware replacement instructions.

<span id="page-14-1"></span>If you are finished replacing parts, continue to the Close the Rack Unit section to finalize the install.

#### Replace the Backplane

#### Step 1. Disconnect Cables

• Disconnect the cabling to the backplane.

#### Step 2. Remove Hard Drive Trays

• Remove all of the hard drive trays from the front of the chassis.

#### Step 3. Remove Upper Screws

Remove the four upper screws at the top of the backplane, indicated by the arrows in the image.

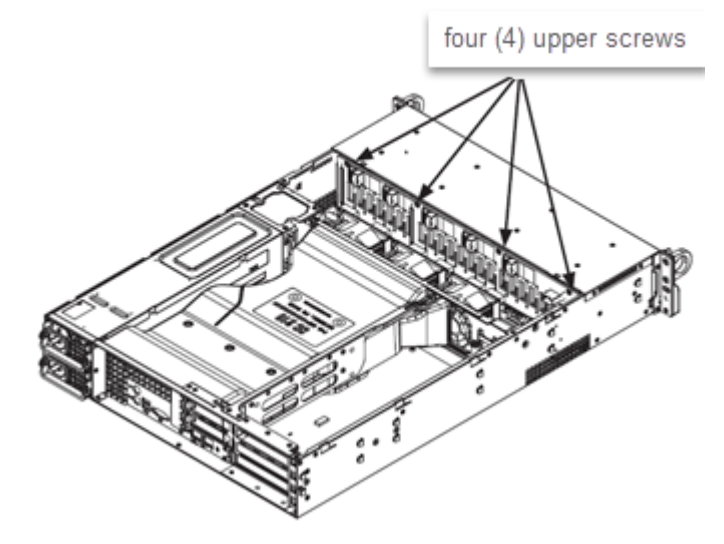

#### Step 4. Remove Spring Bar Screws

• Loosen the three screws in the spring bar, located on the floor of the chassis, indicated by the arrows in the image.

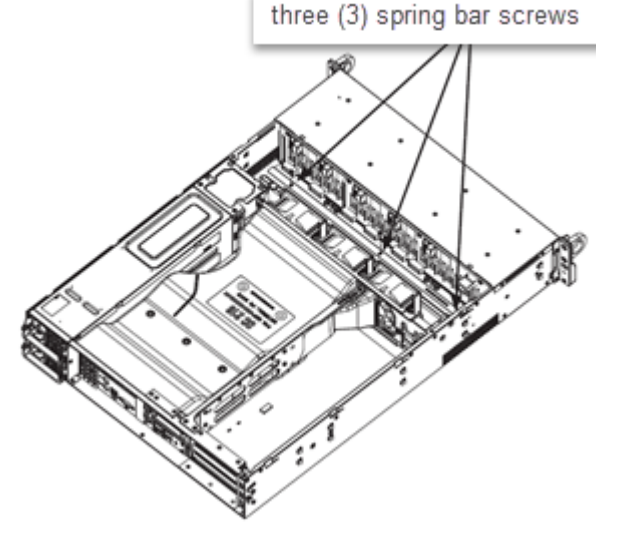

#### Step 5. Remove Backplane

efolder

• Gently ease the backplane up and out of the chassis.

#### Step 6. Install New Backplane

- Slide the backplane into the chassis at a slight angle, pushing it up against the side of the chassis.
- Ease the backplane forward, against the front of the chassis. This will aid in the alignment of the mounting holes.
- Align the mounting holes in the backplane with the holes in the chassis. Replace the four screws at the top of the backplane and the three screws in the floor of the chassis.
- Reconnect all cables and return the hard drive trays to their bays in the front of the chassis.

Completing these steps replaces the backplane within your Replibit Rack. Please refer to other sections for additional hardware replacement instructions.

• If you are finished replacing parts, continue to the Close the Rack Unit to finalize the install.

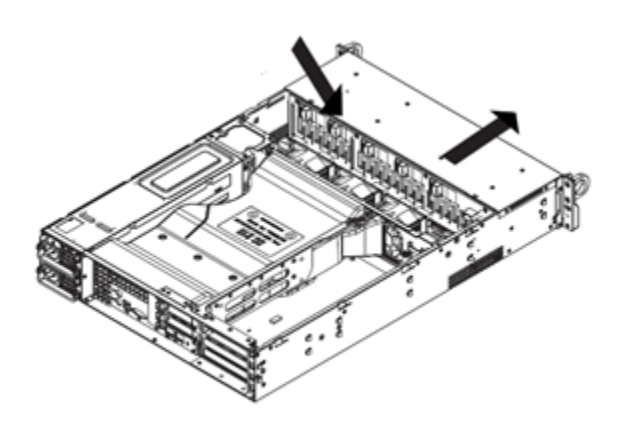

## <span id="page-17-0"></span>Close the Replibit Rack

efolder

## Step 1. Replace Top Cover

- Replace the top cover on the unit. Seat the cover with approximately ¼" of the lip extended beyond the rear of the unit so that inside latches drop into the inner groove. Press down on the release tabs at the front of the panel and then slide the cover forward until it latches. Replace the side lock screw if necessary.
- Release the rail locks by pressing the levers on either side rail and gently press the unit back into the server rack enclosure.
- Replace the two locking screws located at either side handle to secure the server to the server rack enclosure.
- Reconnect the power cable and peripherals to begin using your Rack appliance again.

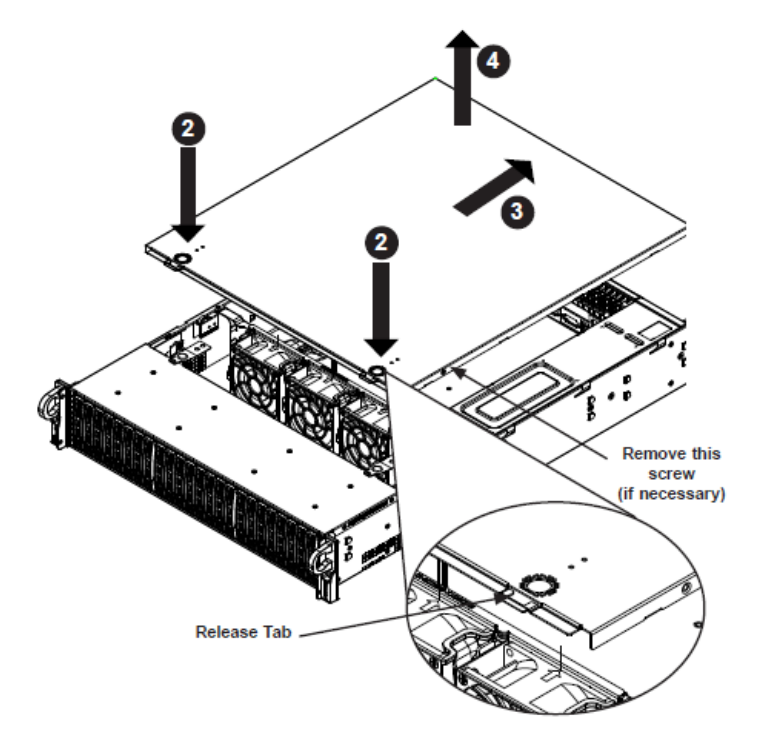

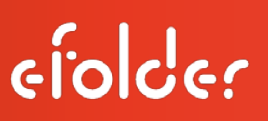

**Copyright © 2016 eFolder Inc.** All rights reserved. All trademarks are the property of their respective owners. eFolder Inc. is the sole author of this document. eFolder and the eFolder logo are trademarks of eFolder Inc. eFOLDER MAKES NO WARRANTIES, EXPRESSED OR IMPLIED, IN THIS DOCUMENT